$\overline{a}$  $\mathbf{r}$  $\overline{1}$ 

本製品をお買い求めのお客様へ

## ◎型名・型番について

このたびは本製品をお買い求め頂きまして、誠にありがとうございます。 本製品は VN770/JS をベースに企画されたモデルです。 本製品に添付のマニュアル等では型名・型番を下記の通り読み替えてご覧ください。

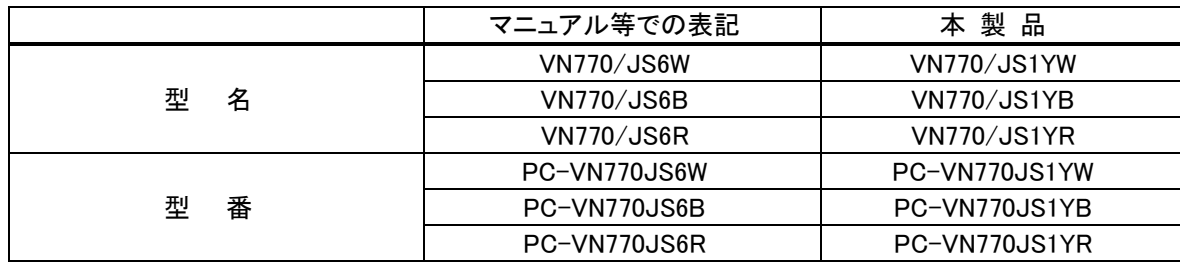

## ◎ヤマダ電機 Windows ストア アプリについて

■「ヤマダ電機マルチ SNS」について ヤマダ電機で売れ筋の家電製品をご紹介する Windows ストア アプリです。 以下の機能がご利用いただけます。

- ・ヤマダ電機での売れ筋家電商品の確認
- ・家電製品のスペック情報の確認
- ・家電製品のお客様からの評価の閲覧

■起動方法

スタート画面の「ヤマダ電機マルチ SNS」をクリックします。

### ■注意事項

・本アプリケーションのご利用にはパソコンがインターネットに接続されている必要があります。

- ・ご利用の際にはアプリケーションの更新が必要になる場合があります。
- ・アプリケーションの更新には Microsoft アカウントが必要です。
- ・サービス内容が変更される場合があります。

<裏面もご覧ください>

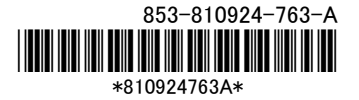

## ◎本体仕様一覧について

仕様一覧は、次の手順でご覧ください。

- 1. インターネットエクスプローラを起動し、アドレスバーに次の URL を入力する http://121ware.com/
- 2. 【Enter】を押す

NEC パーソナル商品総合情報サイト「121ware.com」が表示されます。

3. 「サービス&サポート」-「商品情報検索」をクリックする

# 4. 「型番から、知りたい商品の情報を検索する」にパソコンの型番を入力し、「検索」ボタンをクリック する

検索結果が表示されます。

5. 検索結果の型番をクリックする

商品情報が表示されます。

## 6. 「仕様一覧」をクリックする

なお、添付のマニュアル『ユーザーズマニュアル』-「仕様一覧」-「本体仕様一覧」にも仕様一覧の一部を 記載していますが、本製品についての仕様情報は掲載されていません。本製品の本体仕様一覧は上記 の方法でご覧ください。